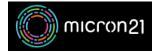

Knowledgebase > Security > Changing your cPanel shared web hosting password

## Changing your cPanel shared web hosting password

Vincent (Vinnie) Curle - 2023-03-28 - Security

## **Overview:**

Frequent changes to important passwords help to maintain secure access to your key systems and minimise your risk of compromise.

## Method:

- $1. \ \ Log \ into \ your \ cPanel \ shared \ hosting \ service.$
- 2. Navigate to the "Password & Security" tool under the "Preferences" category.
- 3. Enter your current password in the "Old Password" field.
- 4. Enter your new password in the "New Password" and "New Password (Again)" fields.
- 5. Click "Change your password now!" to complete the change.